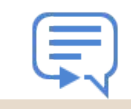

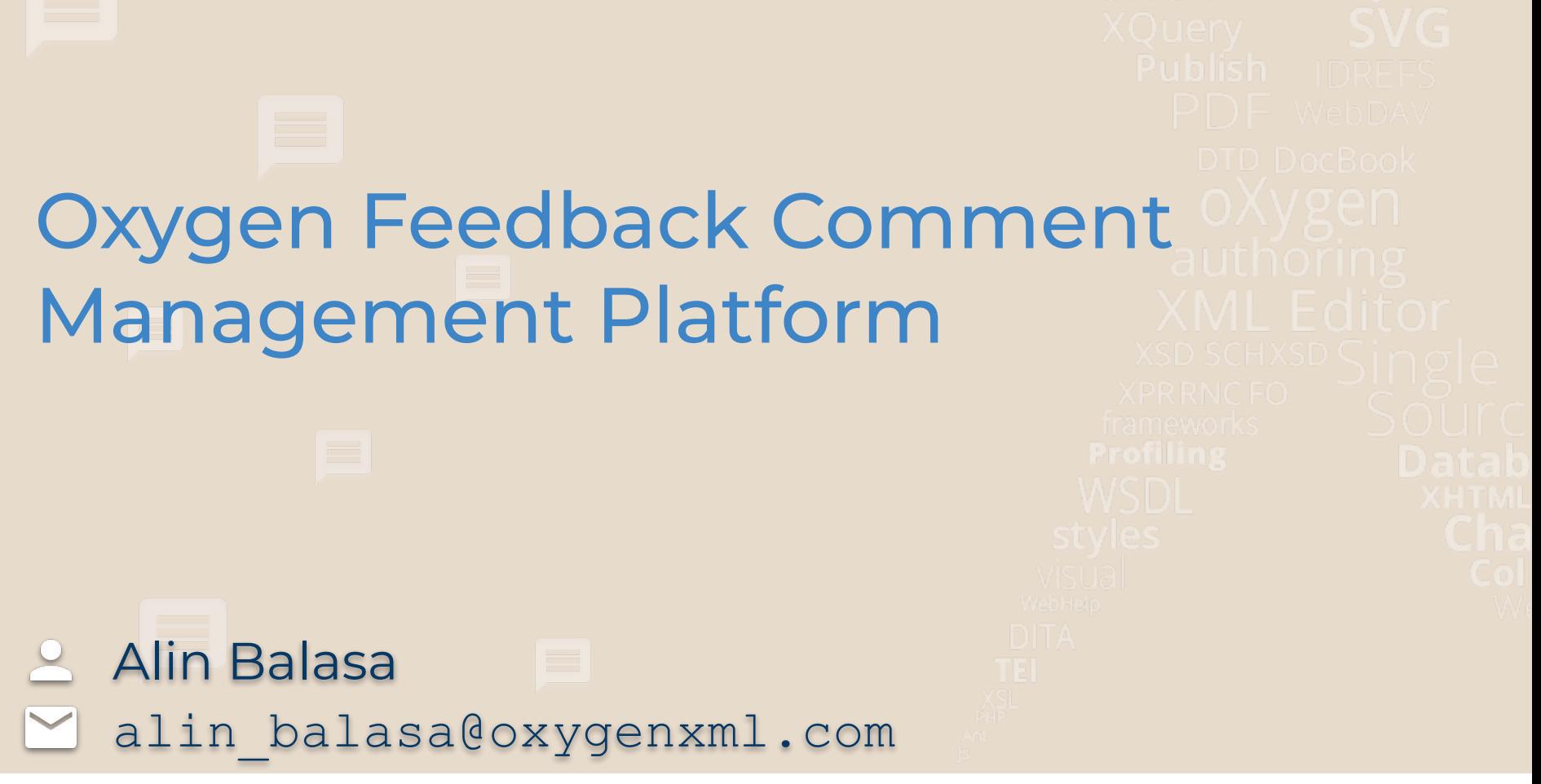

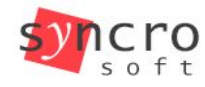

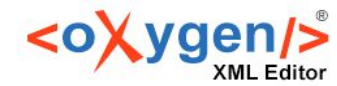

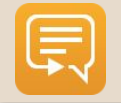

#### What is Oxygen Feedback?

- Comment Management platform for WebHelp documentation or HTML-based web pages
- Very easy to configure and integrate
- Simple interface for comment moderation
- Support for versioned comments
- Oxygen XML Editor integration

**Oxygen Feedback** 

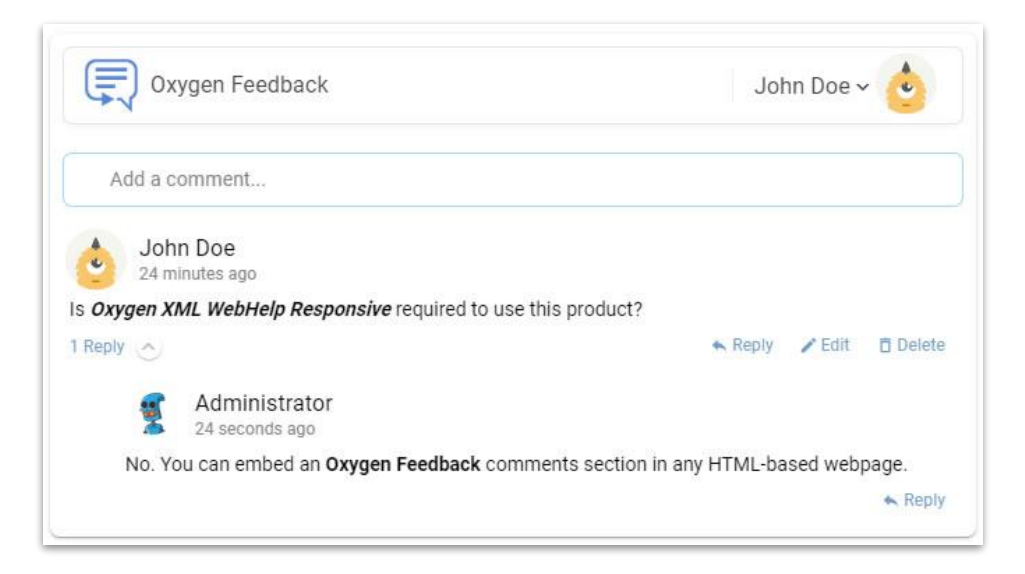

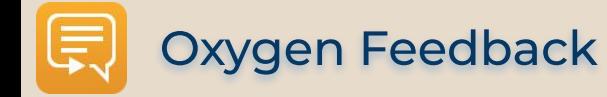

#### Scenario

- 1. Integrate Oxygen Feedback in your Online Documentation
- 2. Receive feedback from your end users
- 3. Acces the comments stream directly in Oxygen
- 4. Adjust your Documentation content using based on user feedback
- 5. Republish revised content

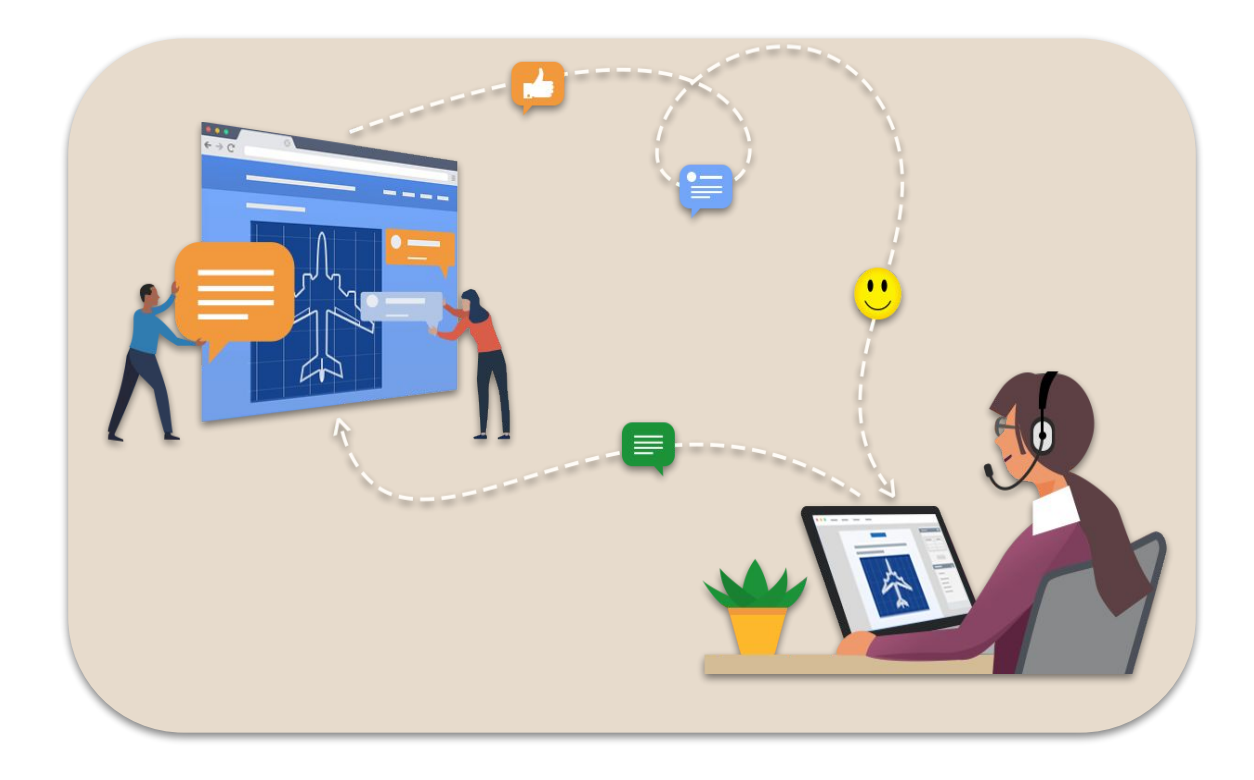

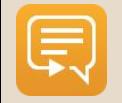

#### Content

#### **DITA**

- OASIS open standard
- XML data model for representing documents
- Has modular design
- Used for authoring and publishing

#### Oxygen WebHelp

- Publish DITA content HTML output
- WebHelp Output has a responsive layout
- Adapts to any device and screen size
- Extensible and customizable

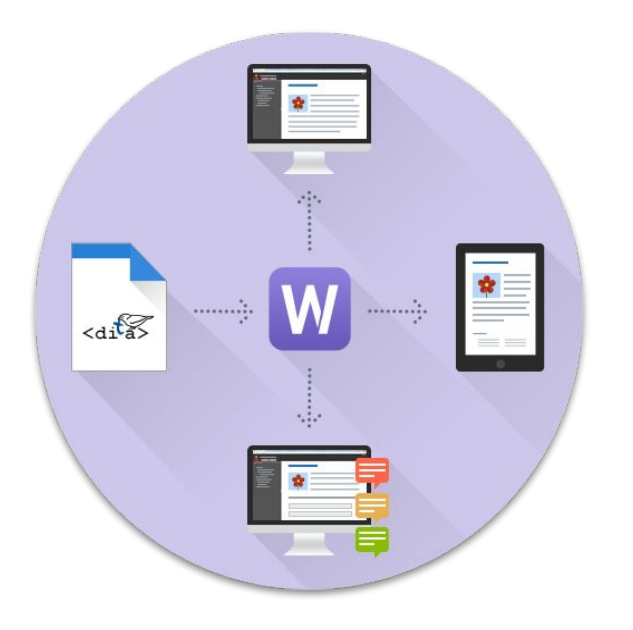

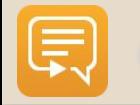

#### **Oxygen Feedback**

### Published Output

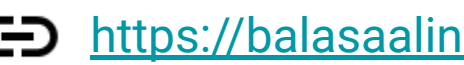

<https://balasaalin.github.io/XML-Prague-2020>

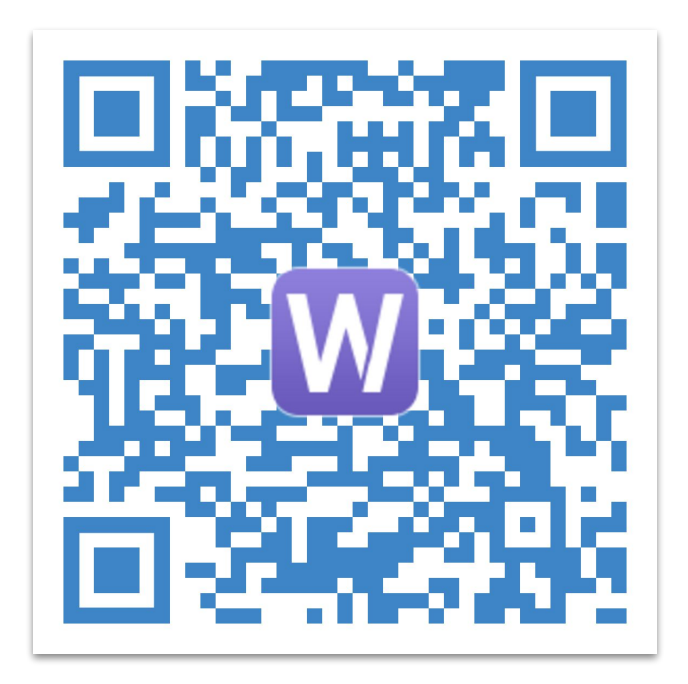

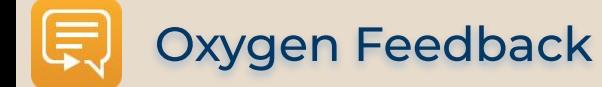

### Oxygen Feedback

<https://feedback.oxygenxml.com>

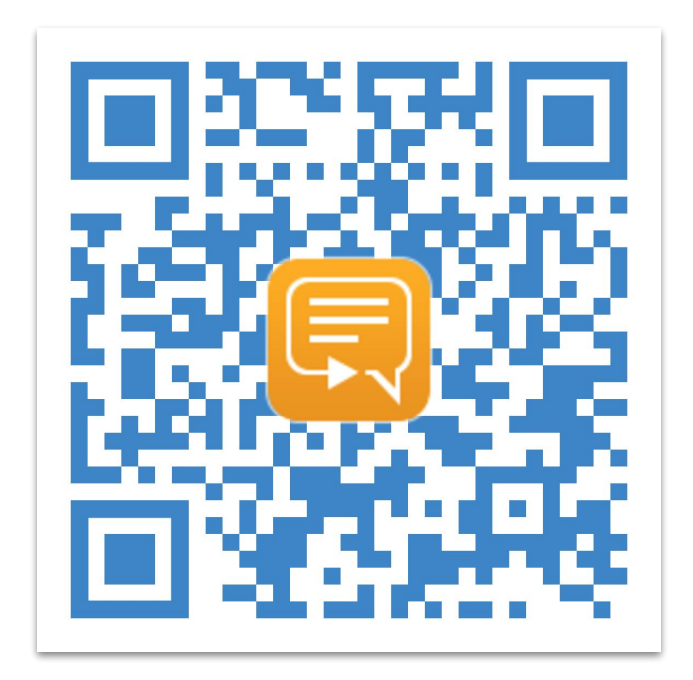

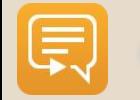

### Authentication

- Log in with:
	- Google account
	- Facebook account
	- Email & Password
- Automatically link accounts associated with the same email address

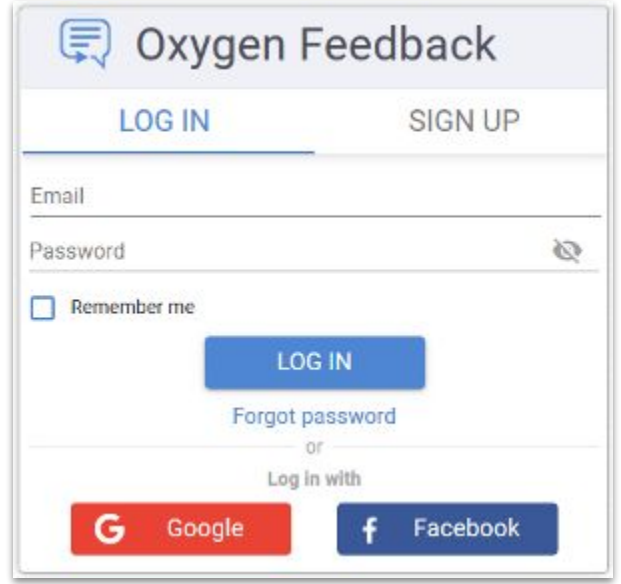

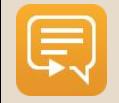

# New Site Configuration

- 3 steps process
- Specify the site's name, description and logo
- Configure moderation settings
- Configure initial version
- Obtain the installation fragment

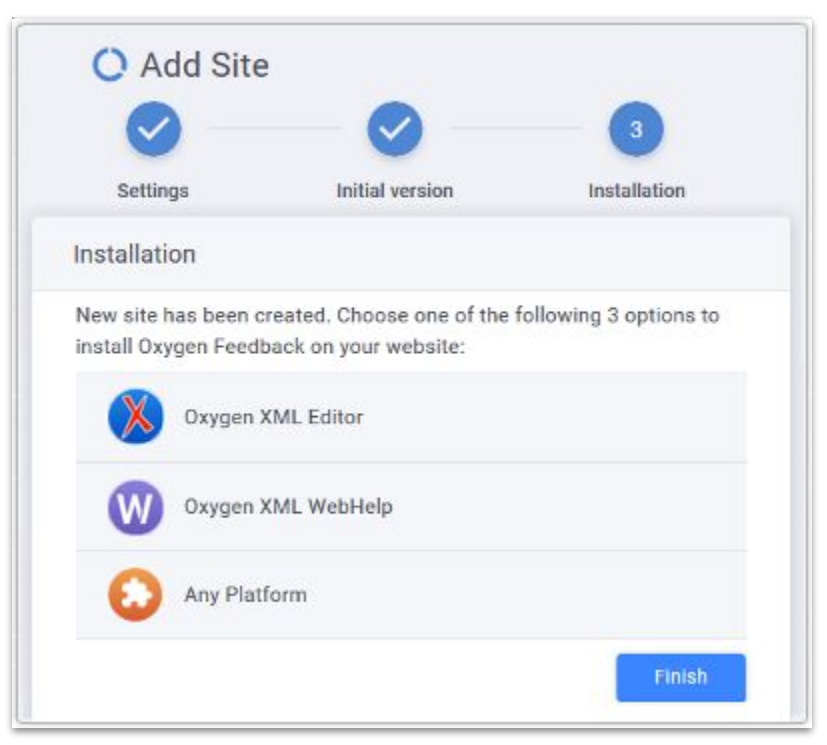

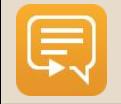

### Install Oxygen Feedback

- Contribute the Installation Fragment in the WebHelp output
- Republish the documentation content
- Check the result

**Oxygen Feedback** 

Sample installation fragment:

```
<div xmlns="http://www.w3.org/1999/xhtml" id="oxygen-feedback-frame-container">
   <script id="feedback-init" src="https://feedback.oxygenxml.com/app/init/init.js?deploymentToken=[...]">
  <!-- --></script>
</div>
```
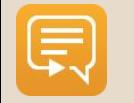

# Posting Comments

- Regular user POV:
	- Navigate on the documentation website
	- Choose a topic of interest
	- Post a comment
	- Wait for post approval

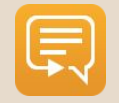

#### **Oxygen Feedback**

## Moderating Comments

- Moderator POV:
	- Go to comments admin page
	- Search for pending comments
	- Approve or reject

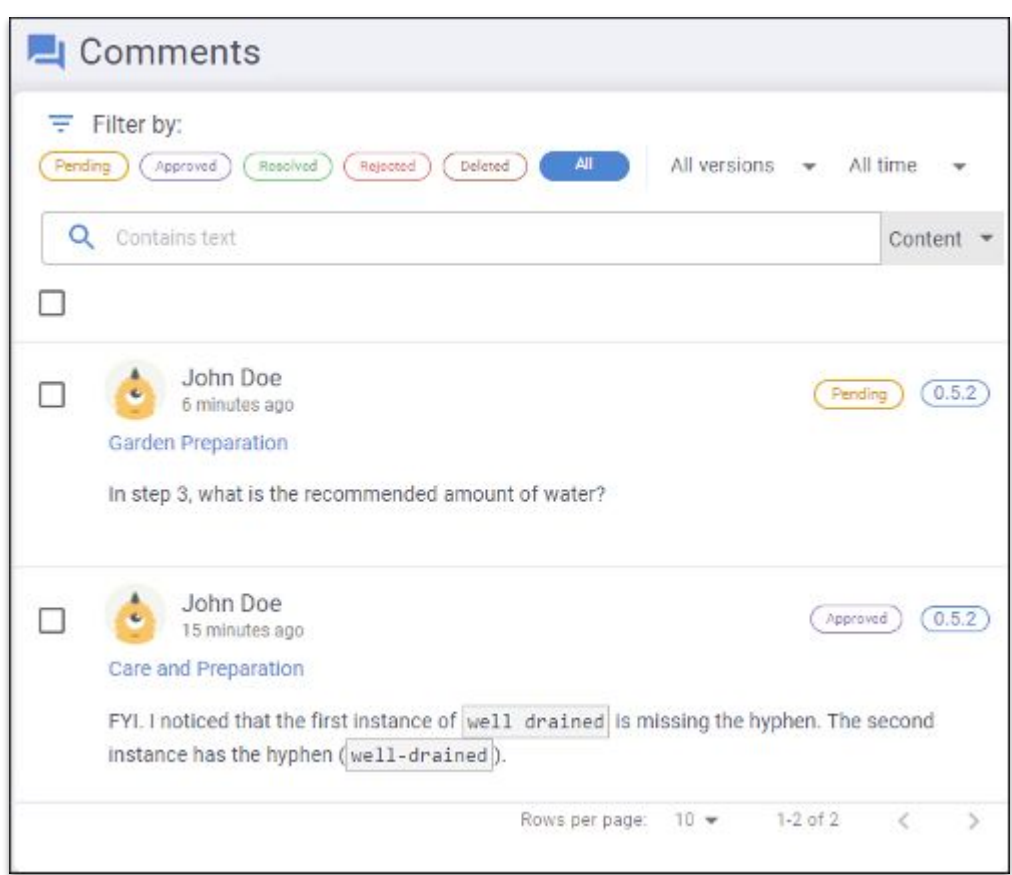

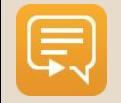

### Site Users Roles

#### **● Owner**

- Moderate comment posts (edit, approve, reject, or delete)
- Configure site settings, versions, team members, and user roles
- Delete or transfer the ownership of the site configuration

#### **● Moderator**

○ Moderate comment posts (edit, approve, reject, or delete).

#### **● Admin**

- Moderate comment posts (edit, approve, reject, or delete)
- Configure site settings, versions, team members, and user roles

#### **● Member**

- Can post new comments.
- If site is moderated, his comments require approval
- **Trusted**
	- His comments are automatically approved
- **● Banned**
	- Cannot post new comments

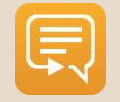

### Community page

- The site community consists of:
	- Site management team: Owner, Admins & Moderators
	- Users that posted comments on the website
- Page is accessible to the site Owner and to the Admin users
- Allows user roles management

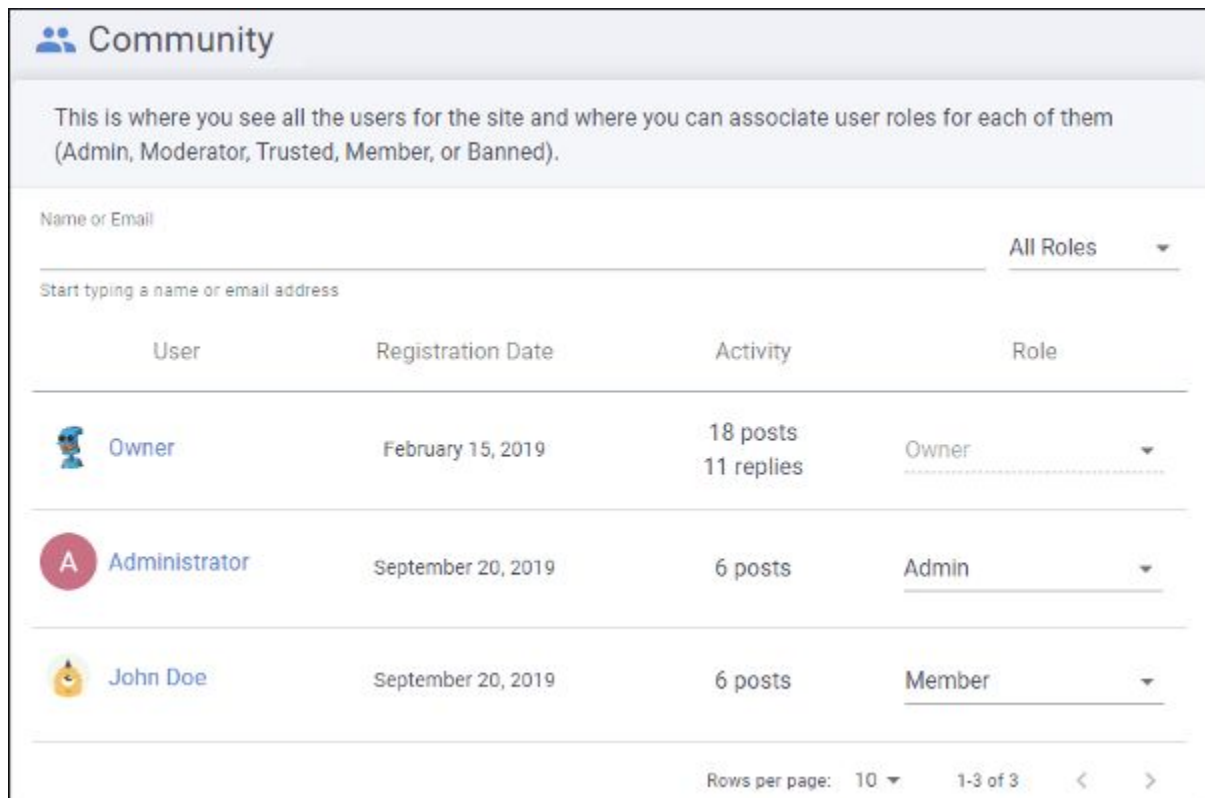

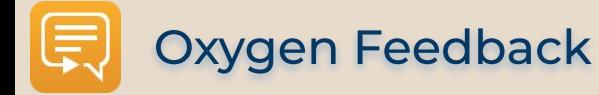

### Site statistics

- Available metrics:
	- **Page views** how many times a page was accessed
	- **Comments** the total number of comments added
- Chart types:
	- Line
	- Bar
	- Stack
- **Predefined or custom time intervals**
- Popular pages displays the pages with the highest number of page views in the selected interval

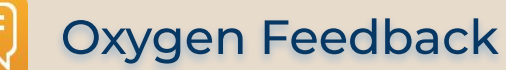

#### Oxygen integration

- **Oxygen Feedback Connector Plugin**
- Contributes a dedicated view
- 2 display modes:
	- Context DITA Map displays the comments for the entire publication
	- Current editor comments associated with the current opened editor (it must be a DITA topic)
- Offers basic comment management actions
- Can trace a comment back to its associated page

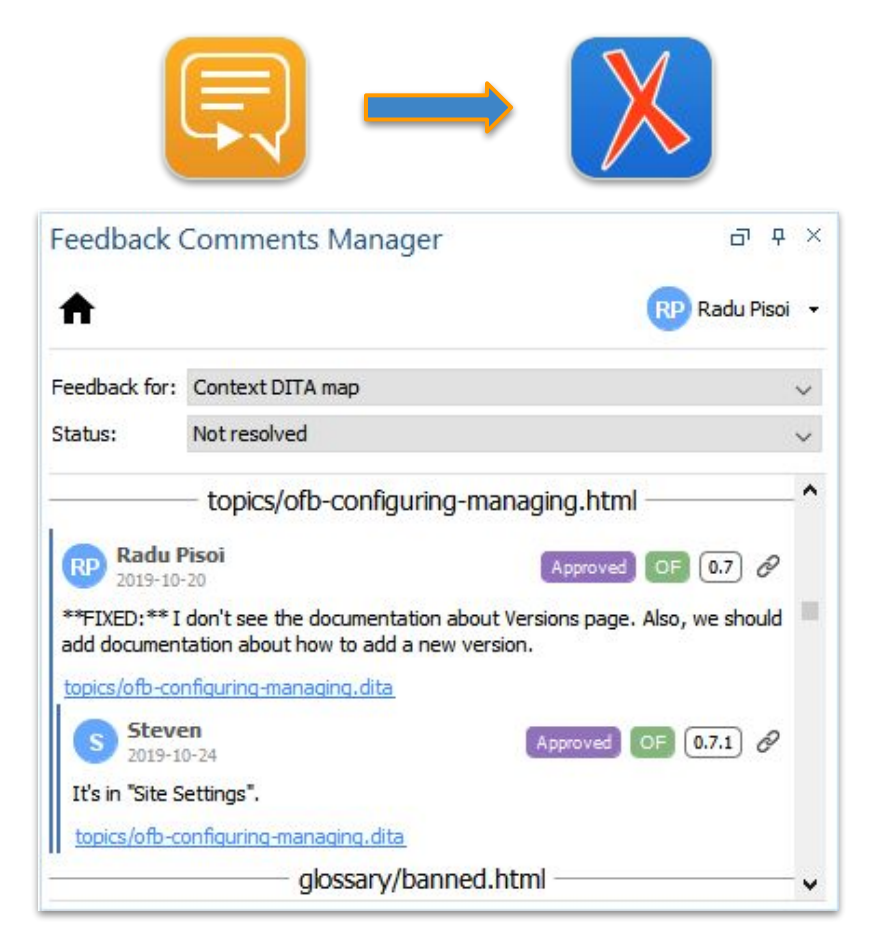

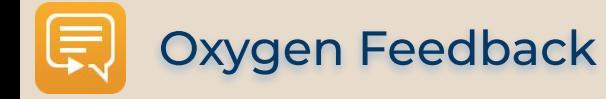

#### Conclusion

- Use Oxygen WebHelp to publish online documentation
- Use **Oxygen Feedback** as a commenting platform
- Use Oxygen XML Editor to integrate feedback from end users

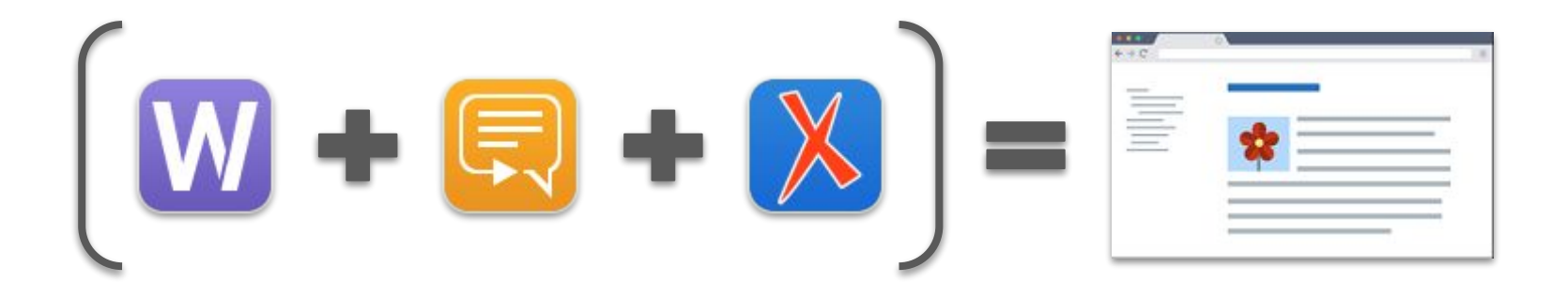

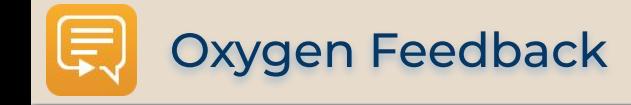

# Thank you!

# Any questions?

Alin Balasa

alin\_balasa@oxygenxml.com

© 2020 Syncro Soft SRL. All rights reserved.